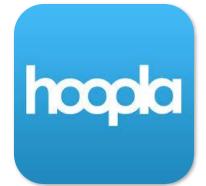

# hoopla Digital

eVideos and eMusic

#### **INSTALL**

Find the free hoopla Digital app in your app store and install it on your device.

#### LOGIN

If this is your first time using hoopla, you'll need to create an account with an email address and password. Next, select "Salt Lake County Library" and agree to hoopla's terms of service. Lastly, enter your library card and pin to complete the registration.

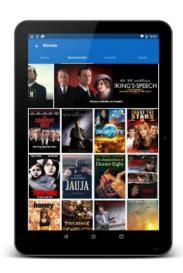

#### **BROWSE & SEARCH**

Open the hoopla app and you'll see Popular Movies, Popular Television, and Popular Music recommendations. The menu along the bottom is where you'll see items that you've checked out. You can also browse by Movies, Television, Binge Passes, and Music, or use the Search tool to find a specific item.

#### **STREAM OR DOWNLOAD**

Click an item in the library to learn more about its content. To check out an item, select the blue "Borrow" button. Next, click either "Play" to stream the borrowed item (this requires an active internet connection to view or listen), or select "Download to your device" to view an item without an active internet connection. This option is only available on a mobile device or tablet. Downloads are available for a limited time, and not all titles are available for download.

Access hoopla Digital on Apple TV, Android TV, Amazon Fire TV, and Roku devices.

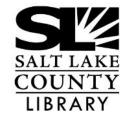

## thecountylibrary.org/DigitalLibrary

All apps for the Library and eMaterials:

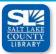

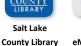

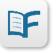

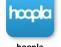

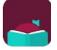

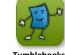

ke Flipster hoopla Libby, by prary eMagazines Digital OverDrive

## hoopla Digital

### eVideos, eMusic

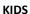

Turn on and off kids mode.

If kids mode is turned on, only kids shows will be available.

To view all items checked out and on wish list, make sure kids mode is turned off.

#### **Borrowed**

See your checked out items.

View how many checkouts you have left for the month.

#### My hoopla

View your items.

My hoopla shows items you currently have checked out, recommendations, and your favorites list.

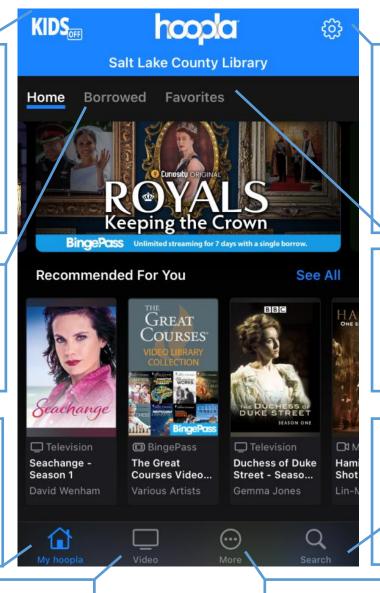

#### Settings

Update your account.

Link a streaming device, look up help topics and change your profile preferences.

#### **Favorites**

View selected items.

See items you've added to your favorites list.

#### Search

Explore hoopla's entire catalog.

Find a specific title, artist, series, language, and more.

#### Video

Find movie and television show suggestions.

Checkout popular, featured, and recommended titles.

#### More

Find Binge Pass and music.

Binge Pass gives you unlimited access to online content with a single borrow.

## thecountylibrary.org/DigitalLibrary

## All apps for the Library and eMaterials:

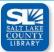

Salt Lake Flipster
County Library eMagazines

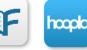

hoopla Digital

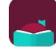

Libby, by OverDrive

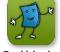

Tumblebooks eBooks

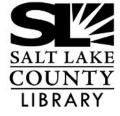